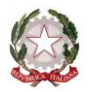

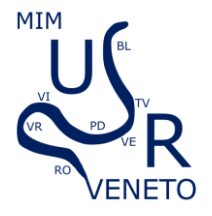

*Ministero dell'istruzione e del merito Ufficio Scolastico Regionale per il Veneto DIREZIONE GENERALE*

Ufficio II - Ordinamenti scolastici. Politiche formative e orientamento. Rapporti con la Regione. Progetti europei. Esami di Stato. Via Forte Marghera, 191 - 30173 Venezia Mestre

(vedasi protocollo in alto) Venezia, (vedasi timbratura in alto)

Ai Dirigenti Scolastici e ai Coordinatori delle attività educative e didattiche degli Istituti di Istruzione Secondaria di primo e secondo grado del Veneto

Ai Docenti referenti per l'Orientamento, ai Docenti Tutor e ai Docenti Orientatori per il tramite dei Dirigenti Scolastici e dei Coordinatori delle attività educative e didattiche degli Istituti di Istruzione Secondaria di primo e secondo grado del Veneto

e p. c. Ai Dirigenti Tecnici dell'U.S.R. per il Veneto

Ai Docenti e Dirigenti Scolastici ex L 448/1998 in servizio presso l'U.S.R. per il Veneto

Ai Dirigenti degli Uffici Scolastici Territoriali

LORO SEDI

## **Oggetto: Piattaforma Unica – funzionalità e strumenti disponibili**

Come è noto, con la nota prot. n. 2790 dell'11 ottobre 2023 e nota prot. n. 1731 del 26 marzo 2024, il Ministero dell'Istruzione e del Merito (MIM) ha presentato *Unica*, nuovo punto di accesso ai servizi digitali messi a disposizione di famiglie, studentesse e studenti per rispondere alle rinnovate esigenze di orientamento come previsto dalle Linee guida per l'orientamento (DM328/2022), e le funzionalità disponibili.

Con la presente nota si ricordano le funzionalità di Unica rilasciate dal 28 marzo 2024 per le diverse tipologie di utenti:

- Welfare gite 1.2 Riapertura della possibilità di richiesta del beneficio per i viaggi di istruzione e le uscite didattiche con ampliamento della fascia ISEE a 15.000 ed erosione borsellino scuole (apertura 27 marzo - chiusura 31 maggio);
- **Capolavoro dello studente** Funzionalità per il caricamento del Capolavoro anche via WEB; apertura da APP e WEB della sezione Capolavoro dello studente anche per le scuole secondarie di primo grado e il primo biennio delle secondarie di secondo grado; visualizzazione dei capolavori e delle riflessioni caricate dallo studente; funzione per la gestione del consenso per permettere agli studenti minori di 14 anni di caricare il Capolavoro tramite APP; visualizzazione dei capolavori e delle riflessioni caricate dallo studente; possibilità di rimettere il Capolavoro in stato di bozza per consentire allo studente di apportare eventuali modifiche; visualizzazione dei capolavori e delle riflessioni caricate dallo studente;
- **Curriculum studente -** Realizzazione della pagina pubblica informativa dedicata al Curriculum dello studente all'interno della sezione Orientamento ([link\)](https://unica.istruzione.gov.it/it/orientamento/il-tuo-percorso/curriculum);
- **Sviluppo competenze -** Apertura della funzionalità per la visualizzazione delle competenze inserite dagli studenti in E-Portfolio nell'ambito della realizzazione di attività extrascolastiche e certificazioni;
- **Percorsi di secondo livello – Web -** Realizzazione delle pagine post-login dedicate agli studenti frequentanti i percorsi di istruzione di secondo livello; visualizzazione dell'E-Portfolio degli studenti dei percorsi di secondo livello;
- **Nomina del docente tutor -** Possibilità di nominare docente tutor anche i docenti non associati alle classi.

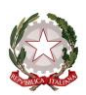

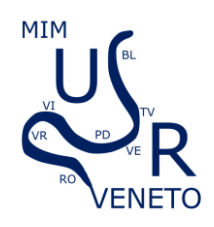

*Ministero dell'istruzione e del merito Ufficio Scolastico Regionale per il Veneto DIREZIONE GENERALE*

Ufficio II - Ordinamenti scolastici. Politiche formative e orientamento. Rapporti con la Regione. Progetti europei. Esami di Stato. Via Forte Marghera, 191 - 30173 Venezia Mestre

Prossimamente, l'E-Portfolio dello studente verrà aggiornato con il rilascio delle seguenti funzionalità:

- **Curriculum studente** (a partire da maggio) Alimentazione del Curriculum dello studente per il tramite dei dati inseriti in E-portfolio e visualizzazione del formato di Curriculum (preview); apertura funzionalità Unica ai candidati esterni all'esame di Stato per la compilazione dell'E-Portfolio e, di conseguenza, del proprio Curriculum dello Studente; implementazione della funzione per consentire il blocco dell'inserimento di attività extrascolastiche/certificazioni su Unica (gli studenti non potranno più inserire informazioni su E-portfolio);
- **Sviluppo delle competenze** (a partire da maggio) Apertura alla visualizzazione delle attività extra-scolastiche degli anni precedenti al 2023 ed eliminazione della data termine alle attività extrascolastiche – possibile inserire attività extra scolastiche continuative; accesso alla sezione di «Sviluppo competenze» per visualizzare le competenze maturate dallo studente tramite attività extrascolastiche, scolastiche certificazioni, PCTO e Capolavoro;
- **Autovalutazione dello studente** (a partire da giugno) Apertura delle funzionalità relative all'Autovalutazione dello studente via APP; realizzazione di viste comparative per docenti tra Autovalutazione e Certificazione delle competenze da WEB;
- **Certificazione delle competenze** (a partire da giugno) Visualizzazione Certificazione delle competenze (grado 8 e grado 10); visualizzazione e download Certificazione delle competenze dello studente (grado 8 e grado 10 automatico; grado 9 previa richiesta alla segreteria) con allegato il documento risultati delle prove INVALSI (solo grado 8); visualizzazione e download della Certificazione delle competenze (grado 8 e grado 10 automatico; grado 9 previa richiesta alla segreteria) e delle prove INVALSI (solo grado 8).

Si ricorda inoltre che l'alimentazione di Unica avviene mediante due differenti flussi informatici:

- le studentesse e gli studenti inseriscono una parte delle informazioni direttamente su Unica, come avviene, ad esempio, per la sezione «Capolavoro dello studente»;

- le segreterie scolastiche inseriscono le informazioni di propria competenza su SIDI.

**Le segreterie scolastiche, quindi, operano esclusivamente su SIDI** inserendo le informazioni relative al percorso di studi degli studenti nella sezione di Anagrafe Nazionale degli Studenti.

Il personale amministrativo di segreteria inserisce le informazioni relative ai **moduli di orientamento formativo** al seguente **percorso di SIDI**: «*Gestione alunni* → *Anagrafe Nazionale degli Studenti* → *Attività di orientamento»*

Gli utenti visualizzano in Unica i moduli di orientamento formativo, inseriti dalla Segreteria su SIDI, nella sezione «Percorso di studi» dell'E-Portfolio.

I manuali per le funzioni SIDI sono disponibili al percorso: SIDI-> Documenti e Manuali -> Anagrafe Nazionale alunni.

I principali strumenti messi a disposizione dal MIM per aiutare gli utenti a navigare in Unica sono i seguenti:

- **strumenti di assistenza «proattiva»** pensati per guidare gli utenti all'uso della Piattaforma e delle sue principali funzionalità:

- [FAQ](https://unica.istruzione.gov.it/it/assistenza) Domande e risposte frequenti mirate a guidare gli utenti, prima e dopo il login, nella comprensione delle funzionalità della Piattaforma;
- [Video tutorial](https://www.youtube.com/playlist?list=PLyrF_X3ZxmlXs97BAsFaX-I5PUBKZORno) All'interno del canale YouTube del MIM è possibile consultare i video della playlist **«Piattaforma Unica – I video tutorial»** dedicati a fornire spiegazioni rapide ed esaustive sulle modalità di utilizzo delle diverse funzionalità presenti nella piattaforma;
- [Manuali](https://unica.istruzione.gov.it/it/assistenza) utente Guide dettagliate sulle modalità d'uso della Piattaforma Unica.

**- servizi di assistenza «reattiva»**, che mirano a rispondere alle richieste degli utenti:

• Help Desk HDAC: Web Request compilabile mediante HDAC per richiedere supporto su tematiche di natura amministrativa, organizzativa e specialistica, in particolare sui temi dell'Orientamento. **Disponibile per Docente tutor, Dirigente scolastico e Personale ATA;**

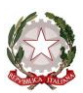

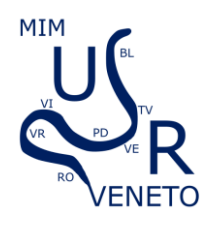

*Ministero dell'istruzione e del merito Ufficio Scolastico Regionale per il Veneto DIREZIONE GENERALE*

Ufficio II - Ordinamenti scolastici. Politiche formative e orientamento. Rapporti con la Regione. Progetti europei. Esami di Stato. Via Forte Marghera, 191 - 30173 Venezia Mestre

- Service Desk Webform: Web Form compilabile prima o dopo il login a Unica per richiedere supporto tecnico per il funzionamento della Piattaforma. **Disponibile per tutti gli utenti, anche non-loggati;**
- Service Desk Numero Verde 800 903 080: dedicato alla risoluzione di problematiche di natura tecnica e operativa relative alla Piattaforma. Il numero verde è attivo: lunedì – venerdì ore 8:00 – 18:30; sabato ore 8:00 – 14:00. **Disponibile per Dirigente scolastico e Personale ATA.**

Si ringrazia per la consueta collaborazione e si porgono distinti saluti.

IL DIRIGENTE Angela RIGGIO *Documento firmato digitalmente ai sensi del Codice dell'Amministrazione Digitale e normativa connessa*

I Referenti Regionali: G.M./D.S. Il responsabile del procedimento: F.G.